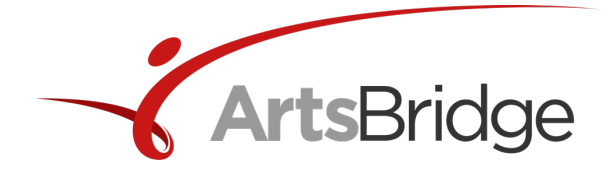

# **ArtsBridge Refresh 2020: Musical Theater**

# **WHAT SHOULD I EXPECT?**

All classes will take place virtually on Zoom. The first day will begin with a short introduction from ArtsBridge staff and then students will be split into small groups for their classes. Students will have two extended classes throughout the day with two faculty (see sample schedule for reference).

The second day will continue with extended, small group classes with two additional faculty. The day will end with a mock audition with all four faculty. Students should dress as they would for a real college audition. All students will be present in the audition (Zoom) room. After each student presents their material in the mock audition, faculty will give individual feedback about their work.

## **WHAT SHOULD I PREPARE?**

### **\*\*For ALL STUDENTS\*\***

In addition to the requirements listed below, students should have a few additional pieces in case the faculty ask to see something else (bring your book!).

Have a digital copy of your headshot, resume, and materials (sheet music/monologue text) ready to share electronically if the faculty ask to see them.

#### **\*\*For High School Seniors\*\***

Seniors who are entering their audition season should bring the material that they plan to use for their college auditions. Song and monologue cuts should be based on the requirements of the schools to which they are applying. Students should have recorded accompaniment for each of their songs.

### **\*\*For Non-Seniors\*\***

- **Two songs from the musical theater and/or pop-rock repertoire:** 
	- o Please choose songs that show contrast
	- o Songs should be memorized and approximately one minute in length
	- o Please have recorded accompaniment for each of your songs
	- § **One monologue, your choice of classical or contemporary:**
		- o Monologue should be memorized
		- o Monologue should be age appropriate
		- o Monologue should be approximately one minute in length

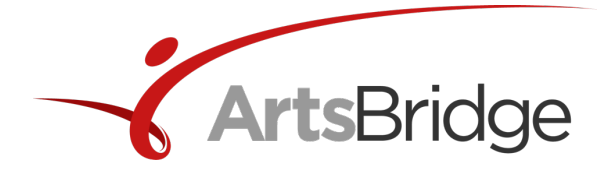

# **TECHNOLOGY**

### **ArtsBridge recommends the following technology for the best virtual workshop experience:**

- High speed internet connection
- Computer or tablet with front facing camera
- External speaker (to play recorded accompaniment, if applicable)
- Decent microphone (can be built into the computer/tablet or external)

#### **ArtsBridge recommends the following Zoom audio settings for singers:**

- Launch the Zoom app and click the gear icon in the top right-hand corner of the screen.
- Click the *Audio* tab on the left-hand side of the screen.
- In the audio settings, make sure that the box next to "Automatically adjust microphone volume" is NOT checked.
- Click the *Advanced* button at the bottom of the audio settings screen.
- Check the box that reads "Show in-meeting option to 'Enable Original Sound' from microphone."
	- o You should always have original sound ON. This will keep the sound of singing from compressing and dropping suddenly in volume for the listener. When you are in a Zoom meeting, you will now have the option to turn on original sound in the top left of your screen. When the switch says "Turn original sound off" you will know that the original sound is on and vice versa.
- Once you enable original sound in the advanced audio settings, new check boxes will appear. Check the boxes that read "High Fidelity Music Mode" and "Disable Echo Cancellation."